# Методичка по созданию и обмену документами Mobile SMARTS при самостоятельной интеграции с учетной системой

Последние изменения: 2024-03-26

# Возможные средства интеграции

При установке на ПК любой конфигурации Mobile SMARTS вы можете воспользоваться одним из четырех вариантов организации обмена данными между учетной системой пользователя и сервером платформы Mobile SMARTS.

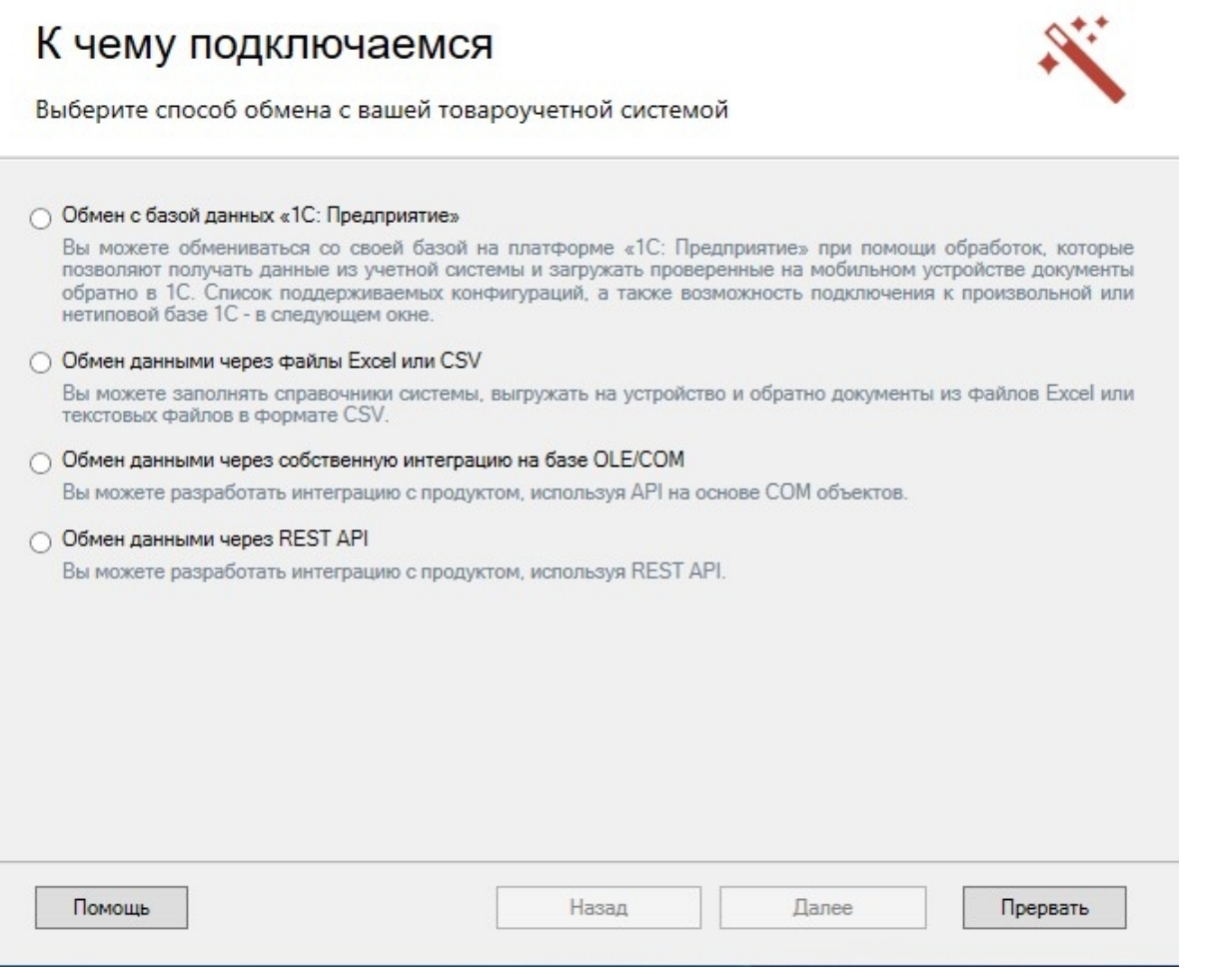

Рассмотрим отличия данных вариантов обмена и принципов их работы более подробно.

## Обмен с базой данных «1С: Предприятия» и через собственную интеграцию на базе OLE/COM

Эти два варианта схожи по своей сути, т.к. для организации обмена данными между учетной системой пользователя и Mobile SMARTS применяются две специальные COM-компоненты. Установка и регистрация компонент выполняется автоматически при установке Mobile SMARTS из дистрибутива. В первом случае это СОМ-компонента, предназначена специально для работы с «1С: Предприятием» и некоторыми другими конфигурациями продуктов 1С (в зависимости от продукта). Во втором случае это неспециализированная

универсальная компонента, которая может быть использована с любой учетной системой. Подробнее об этом можно узнать [здесь](https://www.cleverence.ru/support/category:735/).

В обоих случаях обращение к внешней системе происходит следующим образом:

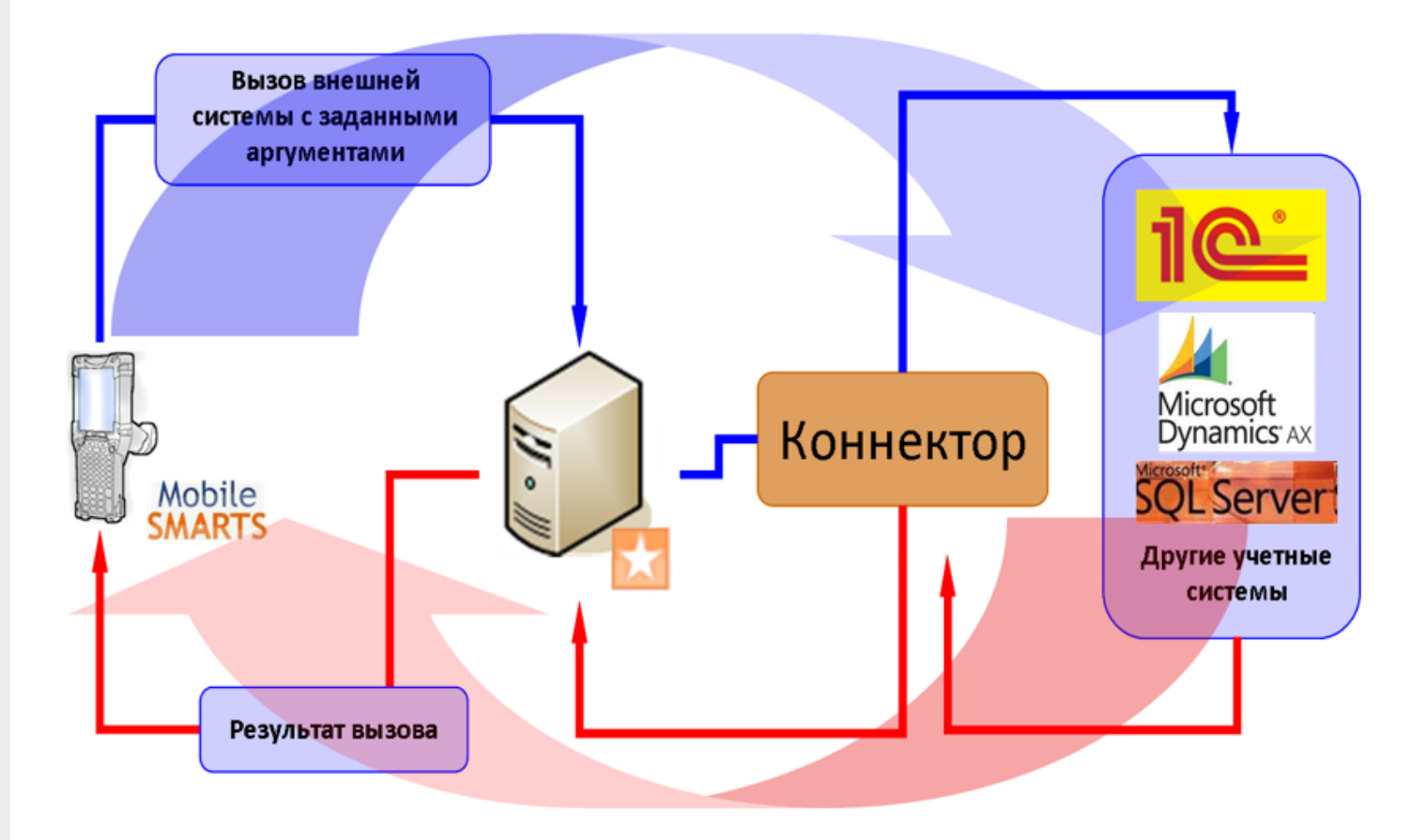

### Обмен через Excel/ CSV файлы

Помимо разнообразных вариантов интеграции с учётными системами, платформа Mobile SMARTS содержит в себе инструменты для интеграции на файлах CSV и Excel.

После установки платформы и развёртывания базы данных Mobile SMARTS становятся доступны следующие варианты обмена в формате CSV и Excel:

• [утилиты](https://www.cleverence.ru/support/40901/) Excel и CSV обмена;

Утилита Excel и CSV обмена  $\times$ П Файл Папки Справка База: : Склад 15, Полный ⇒ На сервер √ С сервера Синхронизация успешно завершена. Работа с сервером Выгрузка конфигурации пропущена. Обработка справочника номенклатуры: C:\ProgramData\Cleverence\Базы Mobile SMARTS\52dd822b-7db7-4caa-a20f-3d5aab8bf634\XIsCsv\На терминал \Номенклатура.xlsx Обработка таблиц Обработка таблицы: Контрагенты Таблица успешно выгружена: Контрагенты' Склады Обработка таблицы: Склады<sup>.</sup> Таблица успешно выгружена: Обработка таблицы: Серии Таблица успешно выгружена: Серии' **Формы**А Обработка таблины: ФормыА Таблица успешно выгружена: Обработка таблицы: Остатки Остатки Таблица успешно выгружена: Обработка таблицы: "Цены" "Цены" Таблица успешно выгружена: Обработка таблицы: 'Характеристики' Таблица успешно выгружена: Характеристики' Обработка таблицы: ДопРеквизиты Таблица успешно выгружена: 'ДопРеквизиты' ОстаткиПоЯчейкам Обработка таблицы: ОстаткиПоЯчейкам Таблица успешно выгружена: Выгрузка ячеек Выгрузка ячеек успешно завершена. Обработка документов Найдено 3 документов для выгрузки. Синхронизация успешно завершена.

#### использование специального Excel/CSV [коннектора](https://www.cleverence.ru/support/45820/).

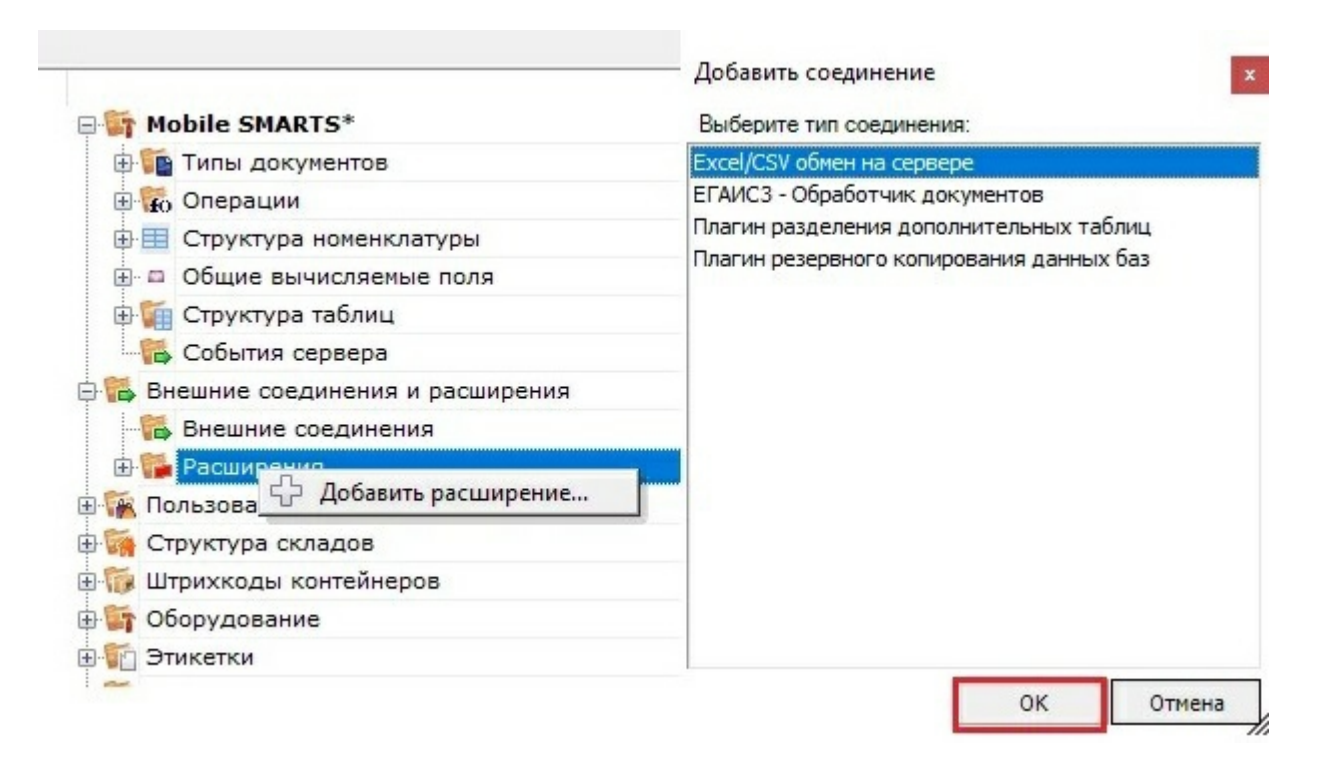

В обоих случаях обмен происходит следующим образом:

- 1. Создаются файлы-шаблоны, содержащие заголовки полей, по которым будут разбираться файлы, содержащие данные. Эти файлы должны иметь такой же формат, в котором предполагается обмен.
- 2. В специальную папку обмена (по умолчанию «На терминал») помещаются файлы формата Excel или CSV, который содержат в себе номенклатуру, документы, таблицы и т. п. При этом структура этих файлов должна соответствовать созданным ранее шаблонам.
- 3. Производится синхронизация с мобильным устройством или базой данных Mobile SMARTS (в зависимости от режима работы базы). При этом на устройство или сервер выгружается номенклатура и документы

из папки «На терминал», а обратно загружаются обработанные документы.

4. Обработанные документы при загрузке тоже разбираются по соответствующим файлам-шаблонам и конвертируются в формат Excel или CSV.

Подробнее о данном типе обмена можно узнать [здесь.](https://www.cleverence.ru/support/category:683/)

### Обмен данными через REST API

**API (Application Programming Interface)** — интерфейс для программирования приложений, позволяет удаленно обращаться к функциям приложения и выполнять какие-либо действия в нем. Чаще всего используется для получения данных для мобильных приложений, интернет порталов и интеграции с внешними системами (например, интернет-магазинами).

В качестве API в нашей системе используется REST API на основе протокола OData, в котором собраны наиболее популярные техники работы с данными через HTTP запросы (GET, POST, PUT, PATCH). Более подробную информацию по работе с OData (4.0) можно найти по [ссылке.](http://www.odata.org/documentation)

Удобством использования REST является возможность проверки получаемых данных в обычном браузере, либо использованием стандартных приложений для выполнения HTTP запросов, например Advanced REST client (ARC).

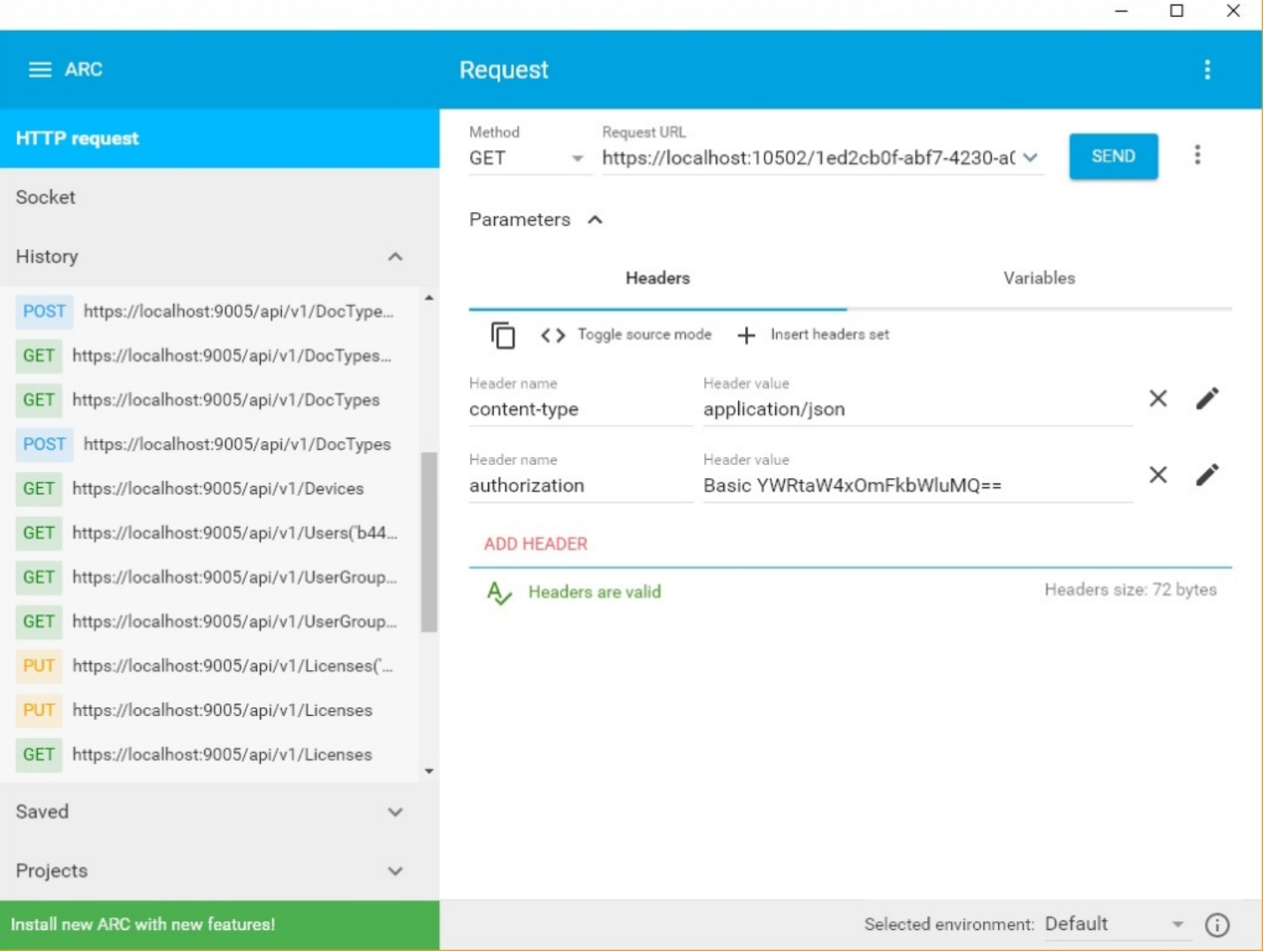

В нашей системе также предусмотрена возможность просматривать структуру API и выполнять простые запросы, используя [Swagger](https://www.cleverence.ru/support/44372/).

Подробнее о данном методе обмена вы можете узнать по [ссылке.](https://www.cleverence.ru/support/category:747/)

### Описание структуры документа и его основных переменных

В качестве примера будет рассматриваться документ «Приход на склад».

Документ «Приход на склад» используется в следующих бизнес-процессах:

- [Приобретение](https://www.cleverence.ru/support/49194/) товаров и услуг (проверка документа на ТСД)
- [Приобретение](https://www.cleverence.ru/support/49195/) товаров и услуг (на основании «Заказа поставщику»)
- Приходный ордер на товары (на основании «Заказа [поставщику»\)](https://www.cleverence.ru/support/49203/)
- Приходный ордер на товары (на основании [«Поступления](https://www.cleverence.ru/support/49204/) товаров»)
- [Приходный](https://www.cleverence.ru/support/49225/) ордер на товары (проверка документа на ТСД)

Сам экземпляр документа «Приход на склад» физически представляет собой XML файл, хранящийся на сервере Mobile SMARTS, с данными в полях, определяемых конфигурацией сервера Mobile SMARTS для данного типа документа.

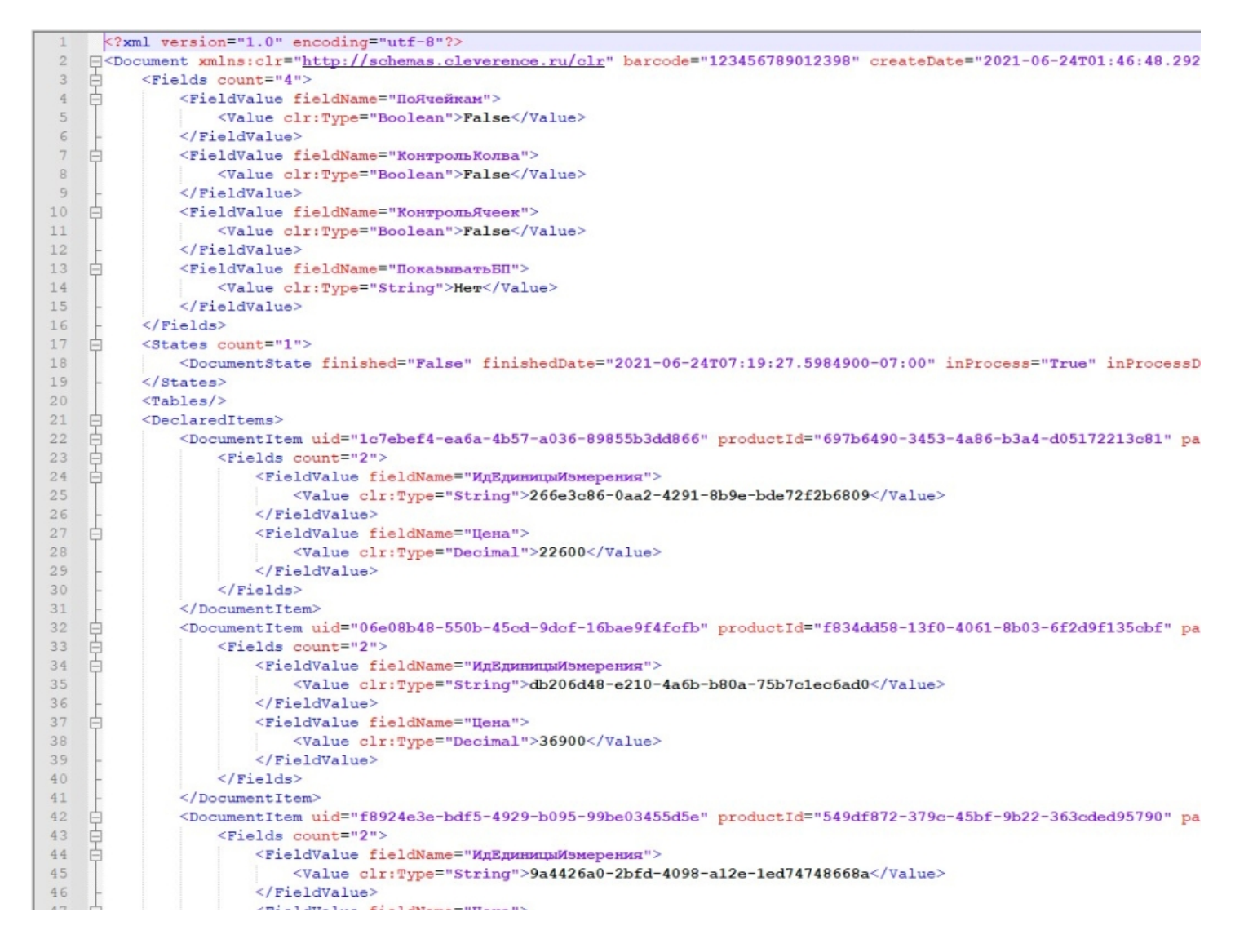

В разрезе обмена данными, в случае файлового обмена, данный документ представляет собой файл в формате XLS, CSV, XML и т. д., который загружается/выгружается из учетной системы и обратно через папки обмена, находящиеся по пути «…\XlsCsv» в корневой директории вашей базы. В общем случае для файлового обмена в XlsCsv предусмотрены следующие папки c указанным содержимым:

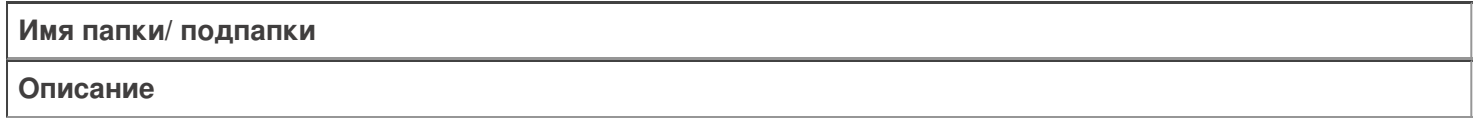

На терминал

Содержит файлы Excel и CSV, предназначенные для отправки на терминал.

На терминал/Архив

Архив успешно конвертированных файлов Excel и CSV. Если файл «пропал», его можно найти здесь.

#### С терминала

Сюда складываются файлы с терминала после конвертации их в Excel или CSV по шаблон.

**Templates** 

Папка с файлами шаблонов конвертации.

Для «Магазин 15» или «Склад 15» готовые шаблоны добавляются в папку автоматически при установке.

Templates/Upload

Содержит шаблоны, по которым разбираются файлы для терминала.

Templates/Download

Содержит шаблоны, по которым формируются готовые файлы с терминала. Для получения документов в определенном виде нужно положить сюда файл шаблона с именем типа документа, для которого предназначен шаблон.

В случае использования других вариантов обмена, например COM-коннектора, данные папки и шаблоны не используются, так как данные передаются непосредственно в учетную систему, а шаблоны обмена данными и участвующие в ней поля определены в обработке/конфигурации со стороны самой учетной системы.

### Структура и содержание документа «Приход на склад»

В общем смысле любой документ Mobile SMARTS содержит две основные логические части — «шапку» и «табличную часть» документа.

Первая, так называемая **«шапка документа»**, содержит поля с общей информацией о самом документе и правилах его обработки. С точки зрения конфигурации Mobile SMARTS и программирования в ней — это набор полей данных, принадлежащих объекту {Document} и доступных в конфигурации через сам объект {Document} (например {Document.Name} и т. п.).

Вторая, **«табличная» часть документа**, содержит данные о самих товарах — декларативную (плановую) часть {Document.DeclaredItems} и текущую (фактическую) часть {Document.CurrentItems}, которые с точки зрения конфигурации и программирования, являются коллекцией специального типа данных для описания товаров — DocumentItemCollection и тоже принадлежат конкретному документу. Также табличная часть может содержать дополнительные произвольные табличные данные типа RowCollection и/или вычисляемые поля — это могут быть таблицы характеристик, остатков или серий товара, вычислимые поля для отображения в списках и т. п.

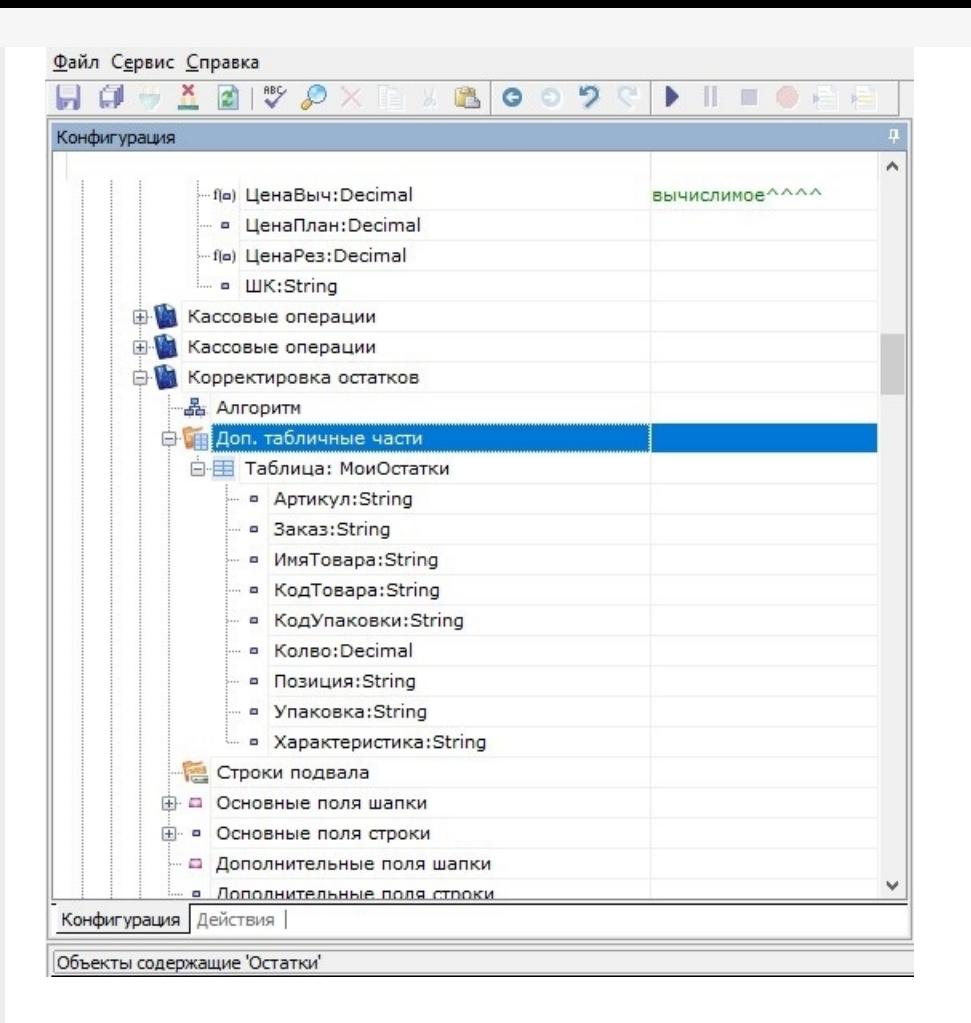

### Документ «Приход на склад» с точки зрения обмена данными

Обратите внимание, что при обмене данными между учётной системой и Mobile SMARTS используются далеко не все поля, которые существуют у данного типа документа в конфигурации Mobile SMARTS.

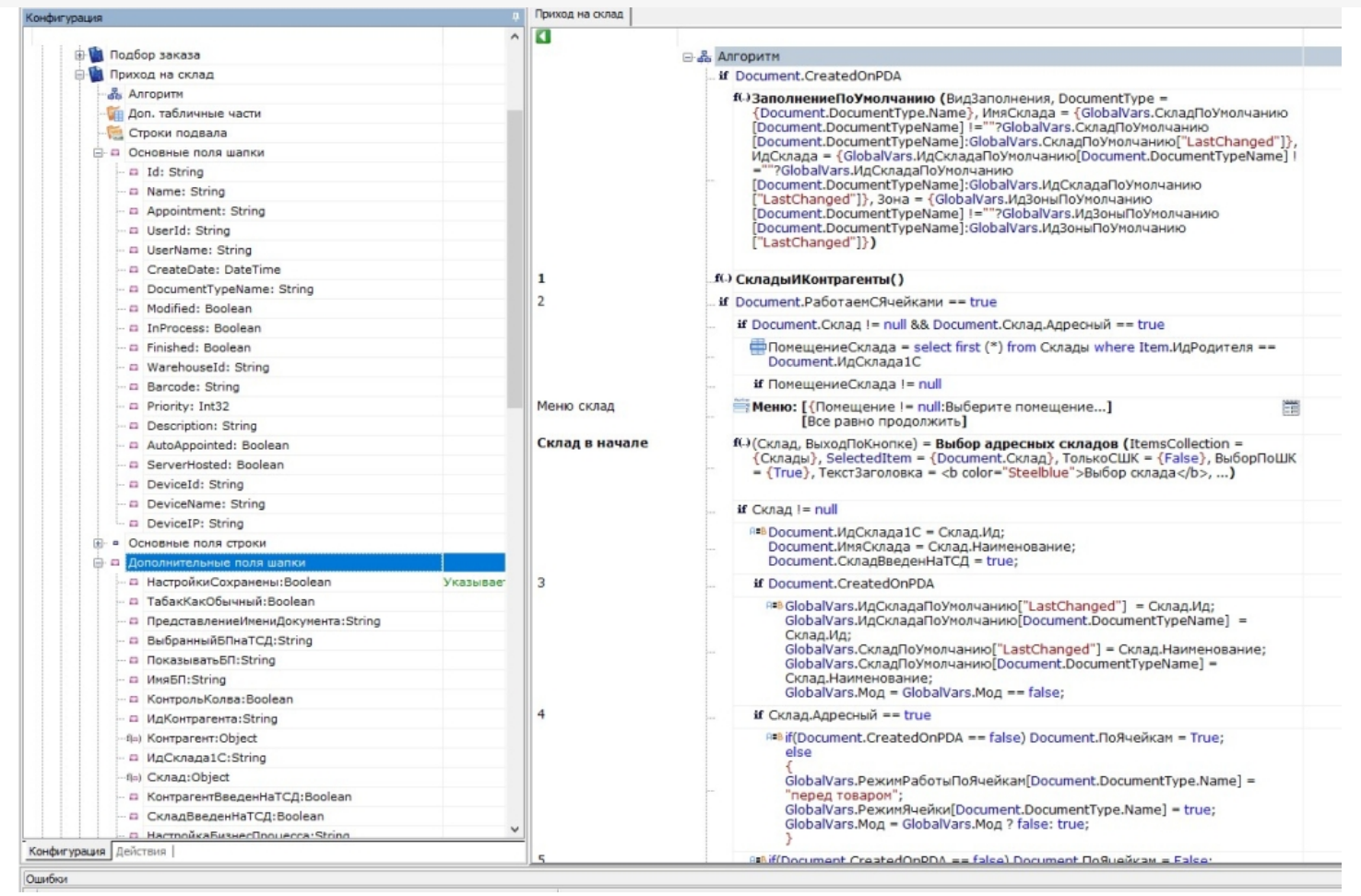

При этом в табличной части шапки документа типа «Приход на склад» при выгрузке из учетной системы присутствуют следующие поля документа:

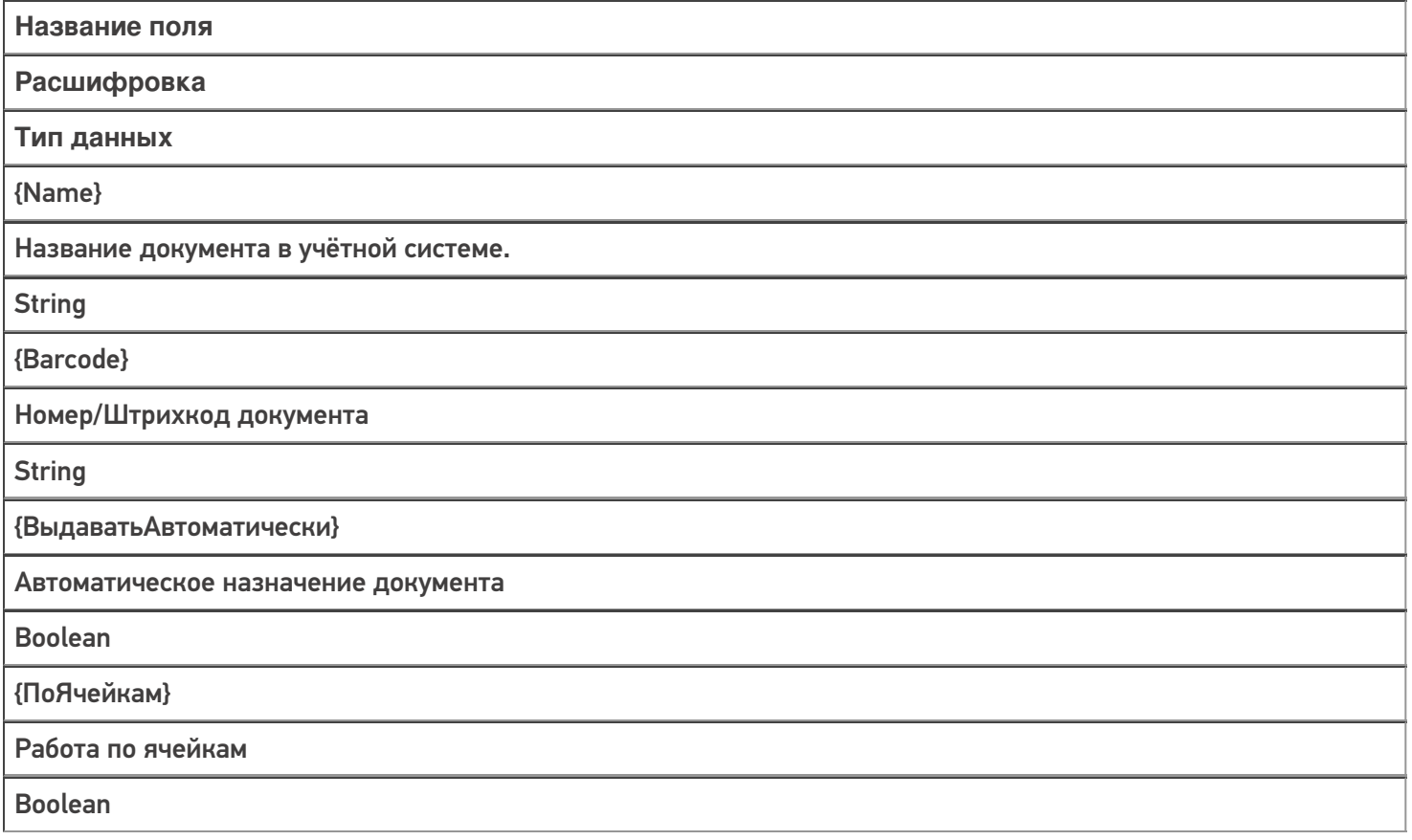

{ИсполняемыйНаСервере}

#### Коллективная работа с документом на сервере

#### Boolean

{КонтрольКолва}

Контроль планового количества товара

Boolean

{КонтрольЯчеек}

Контроль ячеек

Boolean

{РежимУпаковок}

Режим упаковок («коробки», «палеты», «коробки или палеты»)

**String** 

При выгрузке в обратном направлении (из Mobile SMARTS в учетную систему) набор полей шапки меняется.

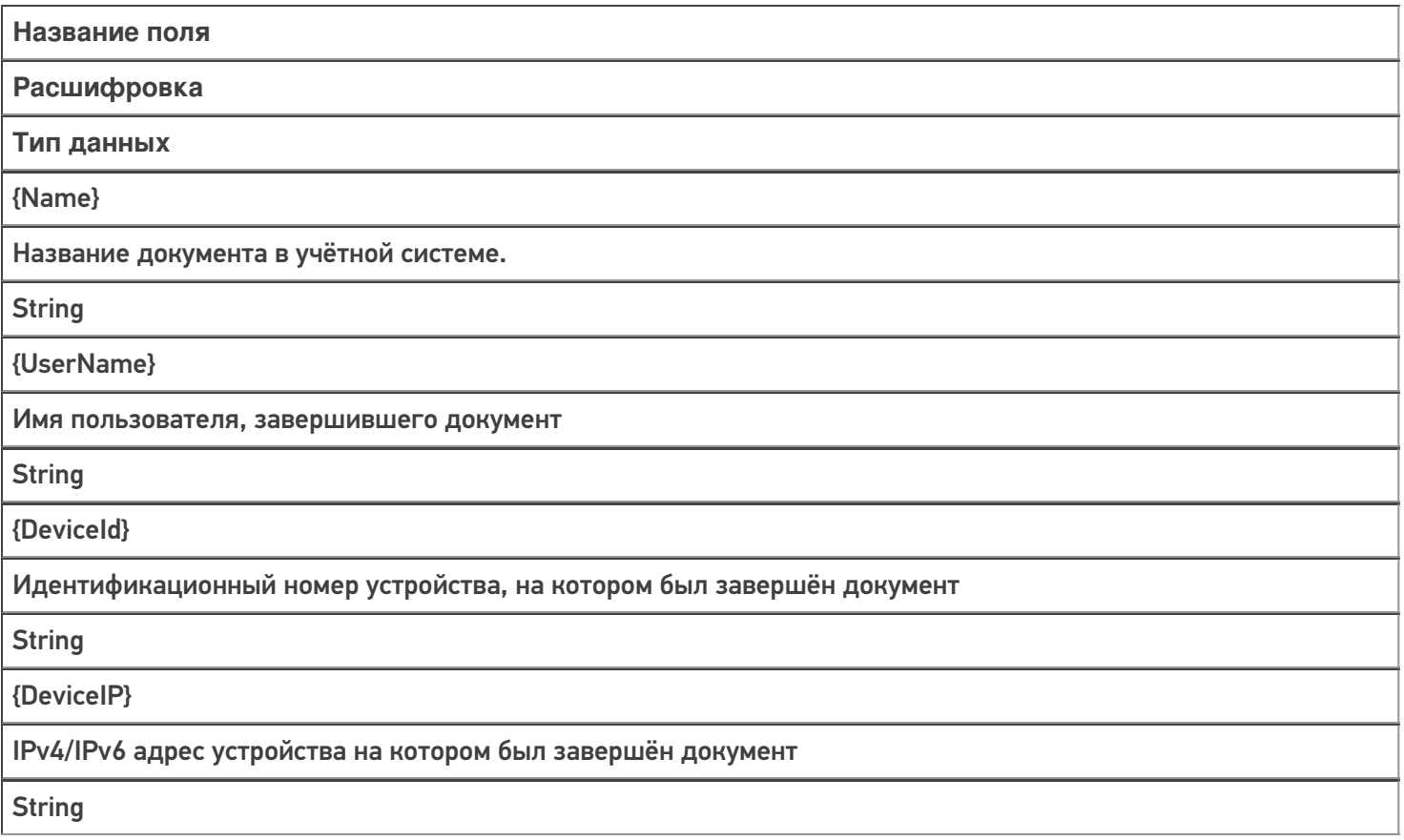

Количество существующих и используемых в конфигурации полей намного больше, чем участвующих в обмене с учетной системой. Они нужны для обеспечения работы внутренней логики конфигурации Mobile SMARTS и их набор от конфигурации к конфигурации разнится.

Во случае выгрузки из учетной системы на сервер Mobile SMARTS используются поля таблицы с товарной плановой частью документа {Document.DeclaredItems}. В случае выгрузки уже обработанного и завершённого документа из Mobile SMARTS в учётную систему используется тот же перечень полей, но со смешанными данными из плановой и фактической частей документа {Document.CombinedItems}. Ниже представлено описание полей документа «Приход на склад», участвующих в обмене с учетной системой (для стандартной конфигурации «Склада 15»).

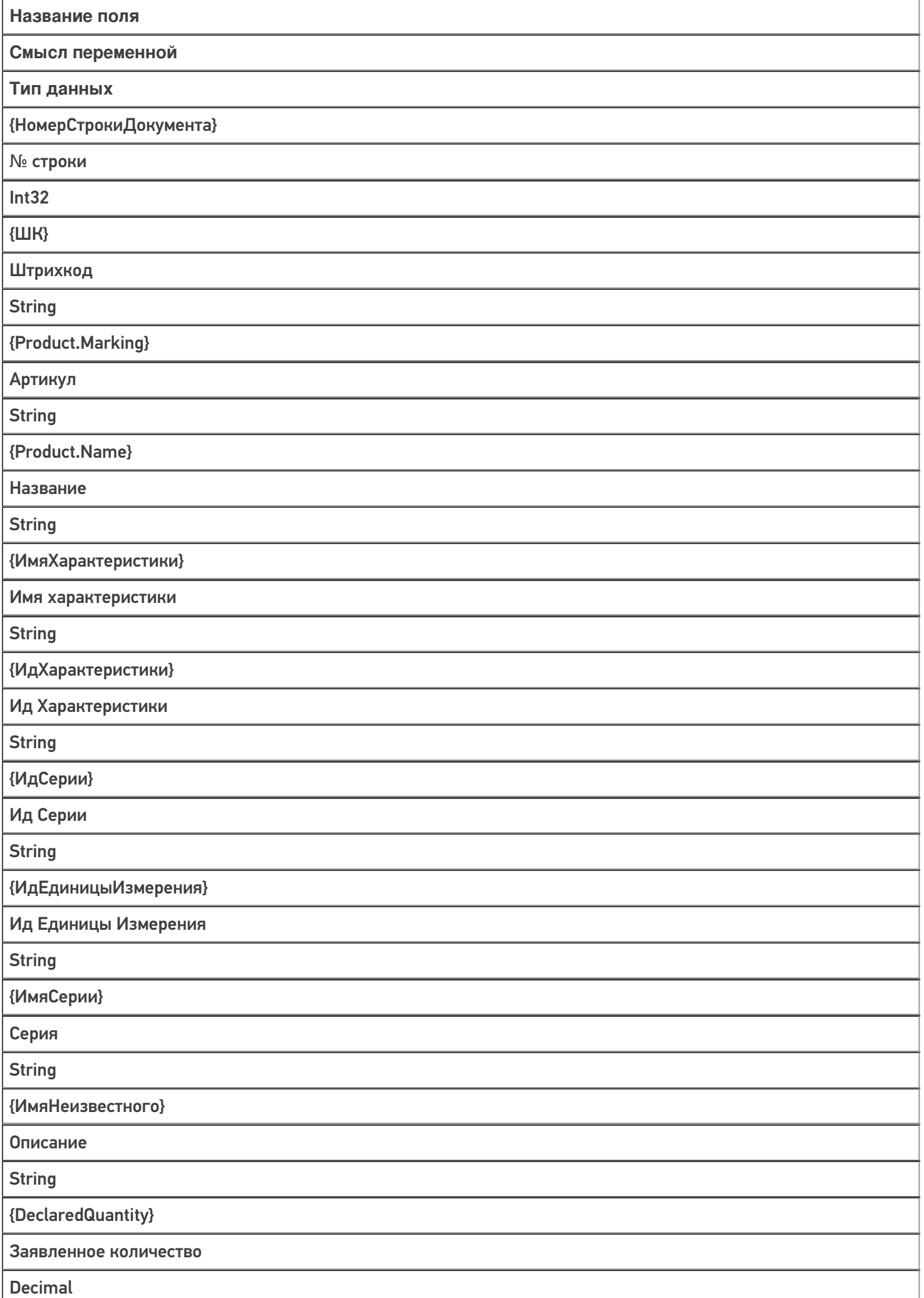

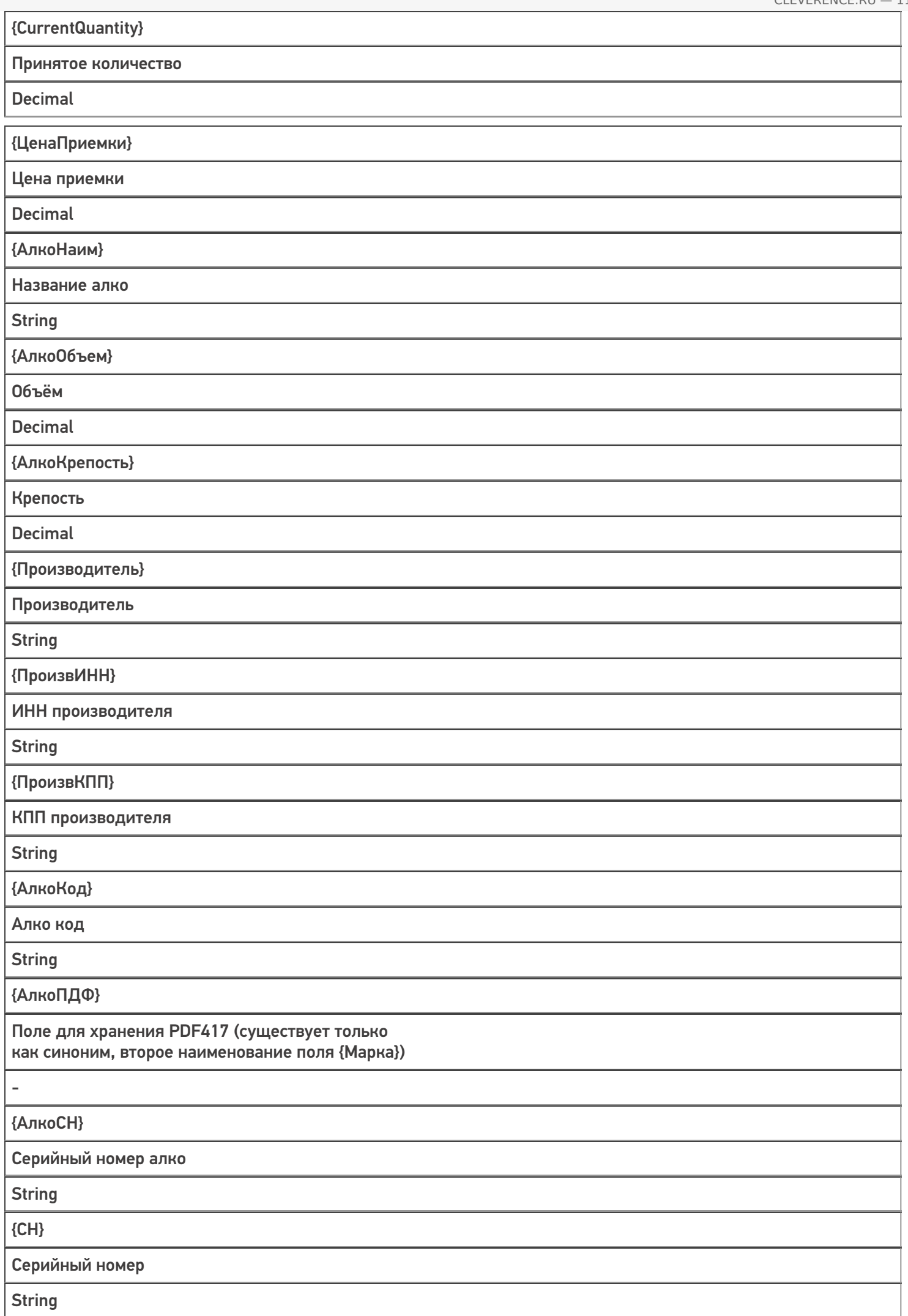

{ДатаРозлива} Дата розлива **DateTime** {АлкоЕстьВФормах} Наличие в «формах А» (имеется описание производителя/ импортера и диапазона серийных номеров акцизов) **Boolean** {КодФормыА} Код «формы А» **String** {МаркаИСМП} Марка ИСМП («01» + GTIN + «21» + CH) **String** {Марка} Контрольная марка товара **String** {ИдКоробки} Штрихкод коробки **String** {SSCC} Штрихкод палеты **String** {FirstStorageId} Ячейка хранения **String** {МаркаБлока} Марка сигаретного блока **String** {МаркаСтандарт} Марка в формате со скобками для управляющих кодов **String** {GS1Mapкa} Марка в формате GS1 **String** {Полная Марка HRI} Марка в формате HRI **String** 

CLEVERENCE.RU - 12/13

T

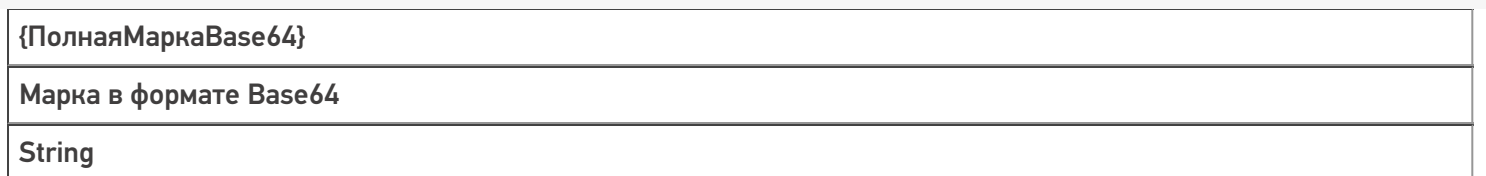

Также в конфигурации в документе «Приход на склад» присутствуют некоторые поля, не используемые при обмене, но необходимые для обеспечения работы внутренней логики конфигурации.

### Не нашли что искали?

 $\odot$ Задать вопрос в техническую поддержку